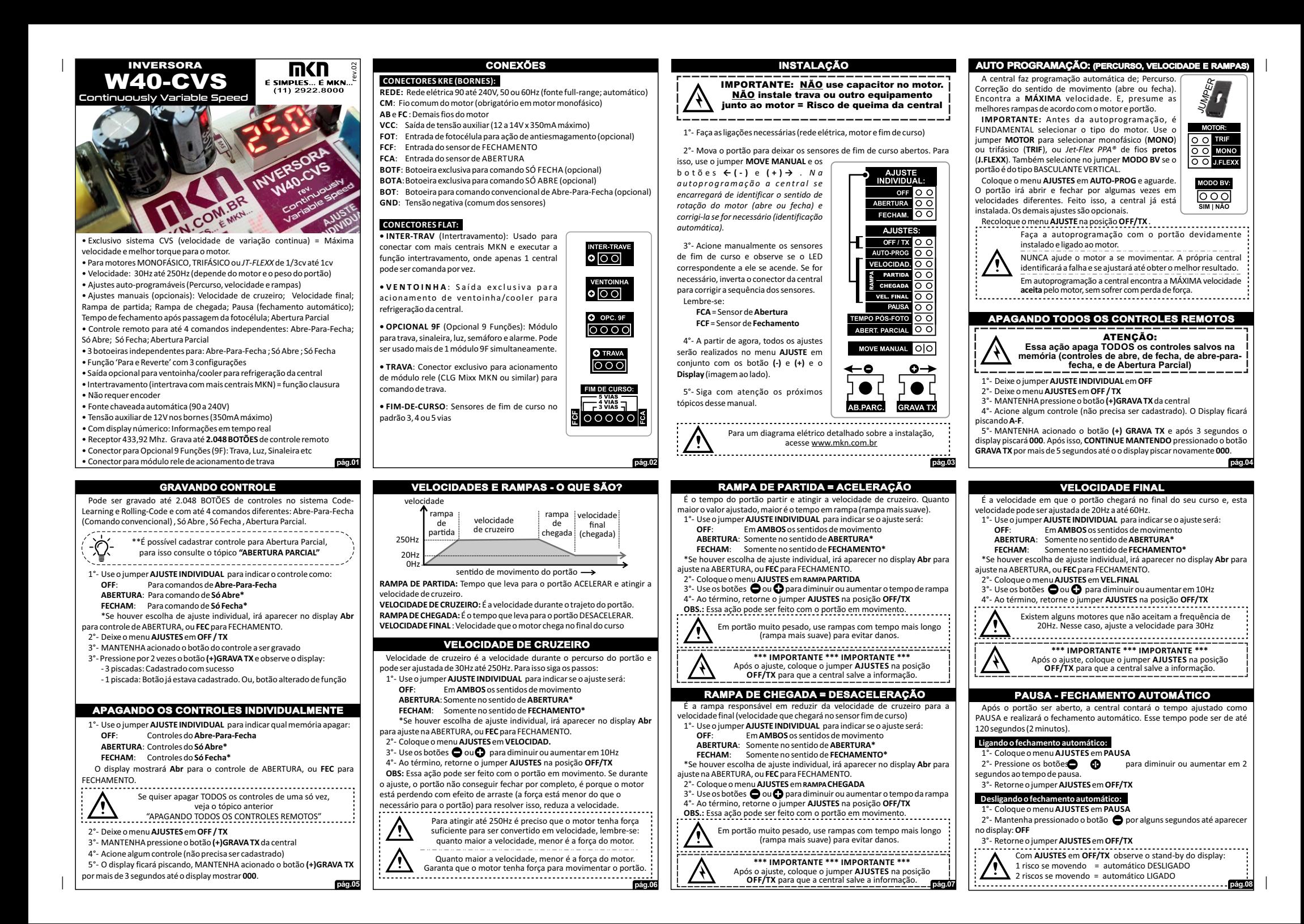

## **TEMPO PÓS-FOTOCÉLULA (fechamento au**

O tempo pós-fotocélula existe para que o mesmo sensor usado como antiesmagamento (fotocélula ou sensor de massa ligado ao borne **FOT**), também seja responsável em fechar automaticamente o portão segundos após a passagem do veículo.

Essa função funciona independente de ter ou não tempo de Pausa (fechamento automático).

A contagem de tempo só ocorrerá quando o veículo passar e liberar o sensor de antiesmagamento e após o portão abrir completamente. Exemplo: Pós-Foto em 2 segundos, portão ainda em movimento de abertura, se algum veículo passar pelo sensor; o portão terminará de abrir, só então contará 2 segundos, e fechará.

O Tempo Pós-Foto tem ajuste até 120 segundos (2 minutos).

### **Ativando o fechamento Pós Foto:**

1°- Coloque o menu **AJUSTES** em **TEMPO PÓS-FOTO**  $2^\circ$ - Pressione os botões  $\bigcirc$  ou  $\bigcirc$  para diminuir ou aumentar em 1 segun--do o tempo de Pós-Foto

3°- Retorne o jumper **AJUSTES** em **OFF/TX**

### **Desligando o fechamento Pós Foto:**

1°- Coloque o menu **AJUSTES** em **TEMPO PÓS-FOTO** 2<sup>°</sup>- Mantenha pressionado o botão ● por alguns segundos até aparecer escrito **OFF** no display.

3°- Retorne o jumper **AJUSTES** em **OFF/TX**

**\*\*\* IMPORTANTE \*\*\* IMPORTANTE \*\*\*** Após o ajuste, coloque o jumper **AJUSTES** na posição **OFF/TX** para que a central salve a informação.

### **VENTOINHA / COOLER**

**pág.09**

Ŏ

 $\sum_{\text{FCF}}\sum_{\text{FCA}}\underbrace{\frac{5 \text{ VAS}}{100000000}}_{\text{4 VAS}}$ 

A central dispõem de uma saída exclusiva para **VENTOINLIA** acionamento de ventoinha para fazer a refrigeração da sua  $|0|00|$ parte de potência (local onde esta o dissipador de calor). A ventoinha é ligada automaticamente quando a temperatura da área de potência ultrapassar 50°C.

Não é necessário nenhum circuito opcional ou temporizador, basta conector aos fios da ventoinha diretamente no conector da central, respeitando a polaridade, sendo o fio vermelho na posição de (+). O modelo de ventoinha precisa ser de apenas 2 fios, alimentação de 12V, e não ultrapassar o consumo de 0,1A (100mA).

## **SINALIZAÇÕES**

**LEDS:** A central possui 3 LEDs para as seguintes sinalizações: *•* **ALTA-TENSÃO** (vermelho): Sinaliza que a placa está carregada com alta tensão e há risco de choque. IMPORTANTE: Mesmo com a energia desligada, a central mantém a alta tensão por alguns segundos.

ALTA<br>TENSAO • **FCF** (amarelo) e **FCA** (verde): Localizados próximos ao conector dos sensores de fim de

curso, esses LEDs se acendem quando o sensor estiver acionado. FCA = Fim de Curso de Abertura

FCF = Fim de Curso de Fechamento

**DISPLAY DE 7 SEGMENTOS:** A central também O dispõem de um display triplo de 7 segmentos responsável em informar todas as situações, como stand-by, valores de ajustes e índice de erro. Informações como:

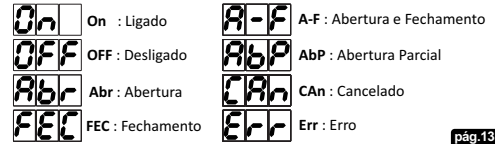

### **ABERTURA PARCIA**

Abertura Parcial é o local do percurso, determinado pelo usuário, para que o portão fique entreaberto. Essa função só é obtido através dos controles remoto cadastrado para tal. A memória para

 $\bullet \rightarrow$ 

**GRAVA TX** 

 $\epsilon$ esses controles é a mesma usado por todos os  $\left| \right. \leftarrow \bullet$ controles, portanto, no geral, pode ser cadastrado até 2.048 BOTÕES. Omesmo botão de controle cadastrado para AR PAPC Abertura Parc ial também executa o

fechamento (Abre Parcial - Fecha) Para essa programação usaremos o jumper

**AJUSTES** e os botões **(-)ABERTURA PARCIAL** e **(+)GRAVA TX**

### **Programando o local da Abertura Parcial:**

1°- Comande o portão até onde deseja que seja a Abertura Parcial. Se preferir, pode mover o portão através do **MOVE MANUAL** 2°- Coloque o jumper **AJUSTES** em **ABERT.PARCIAL**

3° - Pressione o botão **AB.PARCIAL** para salvar o local

### **Desligando a Abertura Parcial:**

Há 2 maneira para desativar a Abertura Parcial: Regravado o controle para outra função, ou apagado o local determinado como Abertura Parcial:

- 1°- Feche o portão por completo 2°- Coloque o jumper **AJUSTES** em **ABERT.PARCIAL**
- 3° Pressione o botão **AB.PARCIAL**

# **Gravando controle para Abertura Parcial:**

1°- Coloque o jumper **AJUSTES** em **ABERT.PARCIAL** 2° - Mantenha acionado o botão do controle que queira gravar 3° - Pressione o botão **(+)GRAVA TX** por 2 vezes.

### **Apagando os controles da Abertura Parcial:**

- Basta regravar o controle para outra função como por exemplo Abre-Para-Fecha, ou apaga-lo propriamente dito, para isso siga os passos abaixo: 1°- Coloque o menu **AJUSTES** em **ABERT.PARCIAL** 2°- MANTENHA pressione o botão **(+)GRAVA TX**da central
- 3°- Acione algum controle (não precisa ser cadastrado)
- **pág.10** 4°- O display ficará piscando **AbP**, MANTENHA acionado o botão **(+)GRAVA TX**por alguns segundos até aparecer **000** no display.

### **TRAVA, LUZ DE GARAGEM, SINALEIRO etc**

**• OPC.9F/MONIT:** Conector para módulo **Opcional 9F** (9 O OPC. 9F funções) da **MKN**, o qual comanda até 9 funções: Sinaleira,  $0000$ Semáforo, Trava, Alarme, Luz de Garagem... **O** TRAVA **IMPORTANTE: NESSA CENTRAL FAÇA USO DO OPCIONAL 9F E NÃO O 8F**  $000$ 

 O **Opcional 9F** pode ser usado quantos desejar, basta liga-los em "cascata" através do seu conector expansor. Com isso, é possível comandar mais de uma função ao mesmo tempo. **• TRAVA:** Basta conectar um módulo auxiliar de rele (módulo convencional) para que a central possa fazer o acionamento de trava.

### **ERROS - INDICES E O QUE SIGNIFICAM**

A central possui auto-diagnostico, sendo capaz de identificar falhas. E quando isso ocorre, é sinalizado no display o motivo da falha, sendo elas:

### **Err. 1** = Excesso de consumo elétrico do motor.

Falha devido a motor ruim, ou fora das especificações (motor acima de 1cv, ou 7A de corrente). Ou, outros equipamento sendo ligado junto ao motor, como capacitor, trava elétrica etc (a saída para motor não deve ser ligado nada a mais que o motor, risco de perda da garantia). Ou, o motor é grande e portão muito pesado, e a rampas de aceleração e desaceleração estão curtas - Aumente as rampas (deixando-as mais suave).

**Err. 2** = Excesso de relutância magnética do motor.

Essa falha ocorre geralmente em motor grande (igual ou próximo a 1cv) com a rampa de desaceleração muito curta. Para resolver isso, basta aumentar a rampa de chegada, deixando-a mais suave.

#### **Err. 3** = Excesso de temperatura.

Indica que o módulo de potência (onde fica o dissipador de calor) ultrapassou 115°C. Para solucionar esse caso, conecte uma ventoinha/cooler de 12V e no máximo 100mA no conector "VENTOINHA" da central e fixe-o no dissipador de calor.

#### **Err. 4** = Subtensão

Essa falha acontece em local que a rede elétrica esteja bem abaixo do padrão (inferior a 100Vac). Ou, que o motor tenha consumido mais tensão do que o capacitor da placa suporta, nesse caso é preciso observar as características do motor, se estão em acordo com a central.

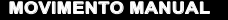

A central possui a possibilidade de fazer o movimento lento do motor de forma manual. Ideal para ajustar e testar as MOVE MANUAL OO posições corretas dos sensores de curso, ou para posicionar o portão antes da  $\leftarrow$ autoprogramação, ou para determinar o local da **ABERTURA PARCIAL** , etc 1°- Feche o jumper **MOVE MANUAL AR PARC**  $2^\circ$ - Use os botões  $\leftarrow$  e  $\rightarrow$  para movimentar o motor

# **JUMPER MOTOR**

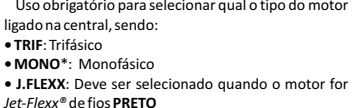

\*IMPORTANTE: Em motor monofásico, é obrigatório

ligar o fio do comum do motor no borne **CM**. Já, o motor trifásico ou J.Flexx não requer sequência de ligação dos fios.

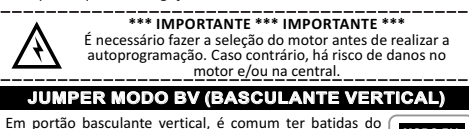

**MODO BV:** portão no batente ao concluir o fechamento. O **MODO BV**  $\overline{\circ\circ\circ}$ altera a forma de fazer a desaceleraçao no fechamento e **SIM INÃO** elimina essa batida. Para os demais portões (deslizante, pivotante, etc) não é necessário ativar essa função.

### **JUMPER RF-ON**

Usado para ligar ou desligar o módulo de RF incorporado na RF-ON central (módulo receptor dos controles remoto).

## **ERROS - INDICES E O QUE SIGNIFICAM continuação**

**pág.11**

ािठा

 $\bullet \rightarrow$ 

**GRAVA TX** 

 $MOTOP$ O O TRIF  $\overline{20}$ **MONO** O O J.FLEXX

**pág.15**

**Err. 5** = Falha de comunicação entre os 2 chips da central Nesse caso é necessário o envio da central até a MKN para que o suporte técnico identifique a causa e faça o conserto.

# **PROBLEMAS E SOLUÇÕES**

## **MOTOR INICIA MOVIMENTO E PARA. DISPLAY SINALIZA "Err 1"**

 O consumo elétrico do motor pode ser alto (motor próximo de 1cv e/ou portão muito pesado). Aumente a rampa (tanto de partida quanto a de chegada) para suavizar esse pico de consumo. Veja o tópico "RAMPA DE PARTIDA" e "RAMPA DE CHEGADA"

### **MOTOR INICIA MOVIMENTO, DEPOIS PARA, FICA RONCANDO, EM SEGUIDA VOLTA A ANDAR LENTO**

O ajuste da velocidade de cruzeiro está alto, fazendo com que o motor perca força e não consiga movimentar o portão. Diminua a força do motor. Veja o tópico "VELOCIDADE DE CRUZEIRO".

### **FEITO AUTOPROGRAMAÇÃO E O PORTÃO NÃO FICOU RÁPIDO OU FICOU MAIS LENTO QUE O ORIGINAL**

**pág.14**

A autoprogramação busca a velocidade MÁXIMA em coerência com a força do motor. Se a velocidade obtida foi baixa, existem 3 situações para isso:

#### 1° O motor não tem força sobrando para ser convertido em velocidade 2° O motor possui enrolamento em fio de alumínio

- 3° É motor do tipo SPEED (2 polos = rotação do eixo em torno de 3.000 RPM) Para resolver qualquer um desses casos:
- Garanta que o motor possui enrolamento com fio de cobre

• Que o motor tenha força/torque de sobra para ser convertido em velocidade (quanto maior a velocidade = menor é a força) • Que seja um motor de rotação convencional (4 polos = rotação do eixo em

# torno de 1.500 RPM)

### **PORTÃO PASSOU A NÃO ABRIR/FECHAR POR COMPLETO E APÓS ALGUNS TENTATIVAS SE NORMALIZA**

 O motor está perdendo força devido ao efeito de arraste . Reduza a velocidade para garantir mais força ao motor.

# **SISTEMA CVS**

CVS (*Continuously Variable Speed* = Velocidade de Variação Continua) é um sistema exclusivo desenvolvido pela MKN onde a central identifica as variações de torque do motor e se auto-ajusta para continuar mantendo o perfeito equilíbrio de força e velocidade, garantindo a abertura e fechamento do portão com precisão.

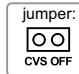

**PARA E<br>REVERTE** OFF  $FC$  $\overline{0.0}$   $\overline{0.0}$ 

> **INTED TRAVE**  $\circ$   $\circ$

Devido a fatores como: Oscilação de rede elétrica; Mudança de temperatura; Ciclos de funcionamento; Acumulo de água de chuva no portão, entre outros, afetam diretamente na força do motor, que por consequência, altera o funcionamento do portão, e em alguns casos até acontece do motor não conseguir concluir o percurso. Para isso existe o sistema CVS, que auto ajusta a velocidade para garantir o torque necessário. Porém, pode haver casos em que o instalador opte em não querer essa função. Para desativa-lo, bastar fechar o jumper **CVS OFF**.

# **FUNÇÃO PARA E REVERTE**

Esta função serve para reverter o movimento do

portão. Exemplo; se o portão estiver fechamento e receber comando, irá parar e imediatamente voltar, fazendo a abertura.

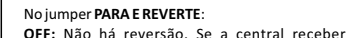

comando com o portão em movimento, irá apenas parar o movimento.

**FC:** Executa a reversão SOMENTE quando o portão estiver FECHANDO **AB+FC:** Faz a reversão em qualquer sentido de movimento do portão (tanto no momento da ABERTURA quanto do FECHAMENTO)

## **INTERTRAVAMENTO - FUNÇÃO CLAUSURA**

Intertravamento = quando um portão estiver em uso (em movimento ou aberto) outros ficam impedidos de abrir, ou seja, apenas 1 portão pode ser usado por vez. Para usa-lo, basta ligar 2 fios do conector **INTER-TRAVE** para o mesmo conector das demais centrais MKN mantendo a mesma polarização (fio ligado no terminal + deve ser ligado na mesma posição nas demais centrais).

Pode ser intertravado até 10 centrais, basta fazer todas as ligações do conector intetrava em em paralelo. **pág.12**

### **PROBLEMAS E SOLUÇÕES - continuação continuação**

### **APÓS UM TEMPO FUNCIONANDO O PORTÃO PARA. E, DEPOIS DE ALGUM MINUTOS VOLTA A FUNCIONAR**

Possivelmente a central está se desligando por excesso de temperatura (no display "Err 3"). Isso acontece em local com motor grande e com alto fluxo de movimento. É preciso fazer uma refrigeração forçada, ligue uma ventoinha/cooler de 12V e no máximo 0,1A (100mA) no conector **VENTOINHA**e fixe-o no dissipador da central.

### **INSTALEI A CENTRAL E AO TENTAR GRAVAR PERCURSO QUEIMOU O FUSíVEL**

O motor deve estar com capacitor ligado (a inversora nunca pode ser instalada com o capacitor no motor). Possivelmente a central com o capacitor no motor). Possivelmente a central queimou. Procure uma assistência técnica MKN para o reparo.

### **PORTÃO FUNCIONA, PORÉM AO CHEGAR PRÓXIMO DO FINAL, O MOTOR FICA RONCANDO E NÃO CONSEGUE FINALIZAR O CURSO**

A velocidade final deve estar em 20Hz. Nem todos os motores aceitam essa frequência. Altere para 30Hz (consulte o tópico "VELOCIDADE FINAL")

### **AO LIGAR A CENTRAL, ELA FICA DANDO BREVES PISCADOS EM SEUS LED's E NÃO FAZ MAIS NADA**  Esse problema ocorre quando há excesso de consumo elétrico do seu 12V (ultrapassou a corrente de 350mA) devido a alimentação de periféricos e

opcionais como Cooler/Ventoinha, Opcionais 8F, Opcional de Trava, Fotocélula, Receptor externo etc. Se for esse o caso, faça uso de uma fonte

externa para alimentar os equipamentos excedentes.

**pág.16**